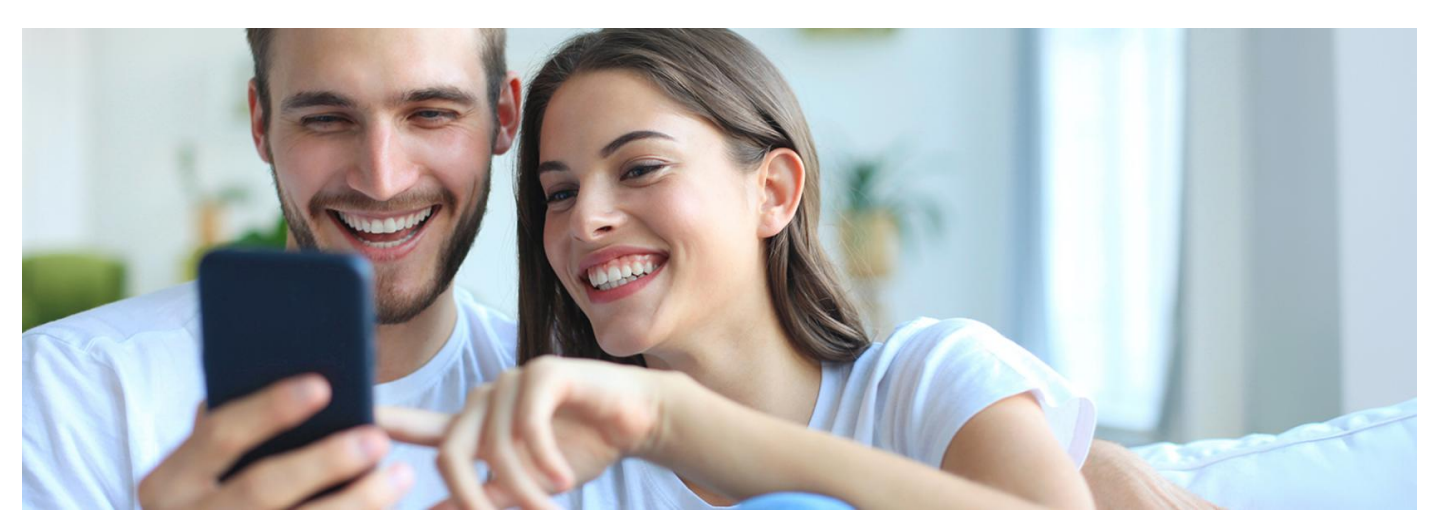

# Nie daj się zaskoczyć, sprawdź swoje ubezpieczenie

Podczas rejestracji na wizytę lub badanie podajesz PESEL, by potwierdzić swoje prawo do leczenia w ramach ubezpieczenia w NFZ. Teraz możesz w każdej chwili sprawdzić w aplikacji **mojeIKP, czy system potwierdza Twoje prawa**

mojeIKP to bezpłatna aplikacja na telefon, która daje dostęp do najważniejszych funkcji Internetowego Konta Pacjenta (IKP). Aplikację możesz pobrać na systemy Android z **[Google](https://play.google.com/store/apps/details?id=pl.gov.cez.mojeikp) Play** lub iOS z App [Store](https://apps.apple.com/pl/app/id1557426960?l=pl).

Teraz sprawdzisz w aplikacji mojeIKP, czy Twoje ubezpieczenie w NFZ jest aktualne. Jeśli nie, podejmij odpowiednie kroki, nim pójdziesz do lekarza.

## Czym jest eWUŚ

Elektroniczna Weryfikacja Uprawnień Świadczeniobiorców (eWUŚ) to system, który:

- pozwala szybko sprawdzić Twoje prawo do świadczeń w ramach Narodowego Funduszu Zdrowia (NFZ)
- jest codzienne aktualizowany o informacje z Zakładu Ubezpieczeń Społecznych (ZUS) i Kasy Rolniczego Ubezpieczenia Społecznego (KRUS)
- potwierdza prawo do świadczeń zdrowotnych osób ubezpieczonych w innych państwach UE/EFTA, które mieszkają w Polsce imają odpowiednie poświadczenie wystawione przez NFZ.

Kiedy podajesz swój PESEL w rejestracji, pracownik opieki zdrowotnej sprawdza Twoje ubezpieczenie w systemie. Jeśli w systemie masz status:

- "zielony" system potwierdza Twoje prawo do świadczeń w ramachNFZ
- "czerwony" system nie potwierdza Twojego prawa do świadczeń w ramach NFZ. Nie zawsze oznacza to, że nie masz aktywnego ubezpieczenia.

## Jak sprawdzisz eWUŚ w mojeIKP

Uruchom aplikację mojeIKP i:

- zaloguj się
- przejdź do sekcji e-zdrowie (na dole ekranu)
- · kliknij w kafelek "Ubezpieczenie zdrowotne"
- zobaczysz na górze jeden z dwóch komunikatów:
	- Narodowy Fundusz Zdrowia POTWIERDZA prawo do świadczeń zdrowotnych (zielony)
	- Narodowy Fundusz Zdrowia NIE POTWIERDZA prawa do świadczeń (szary).

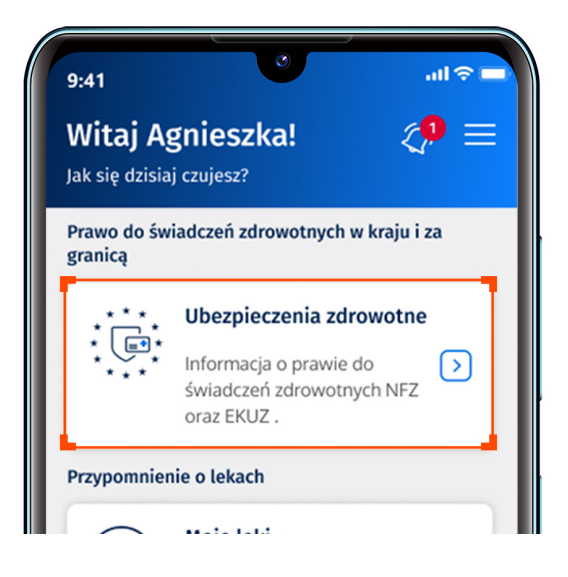

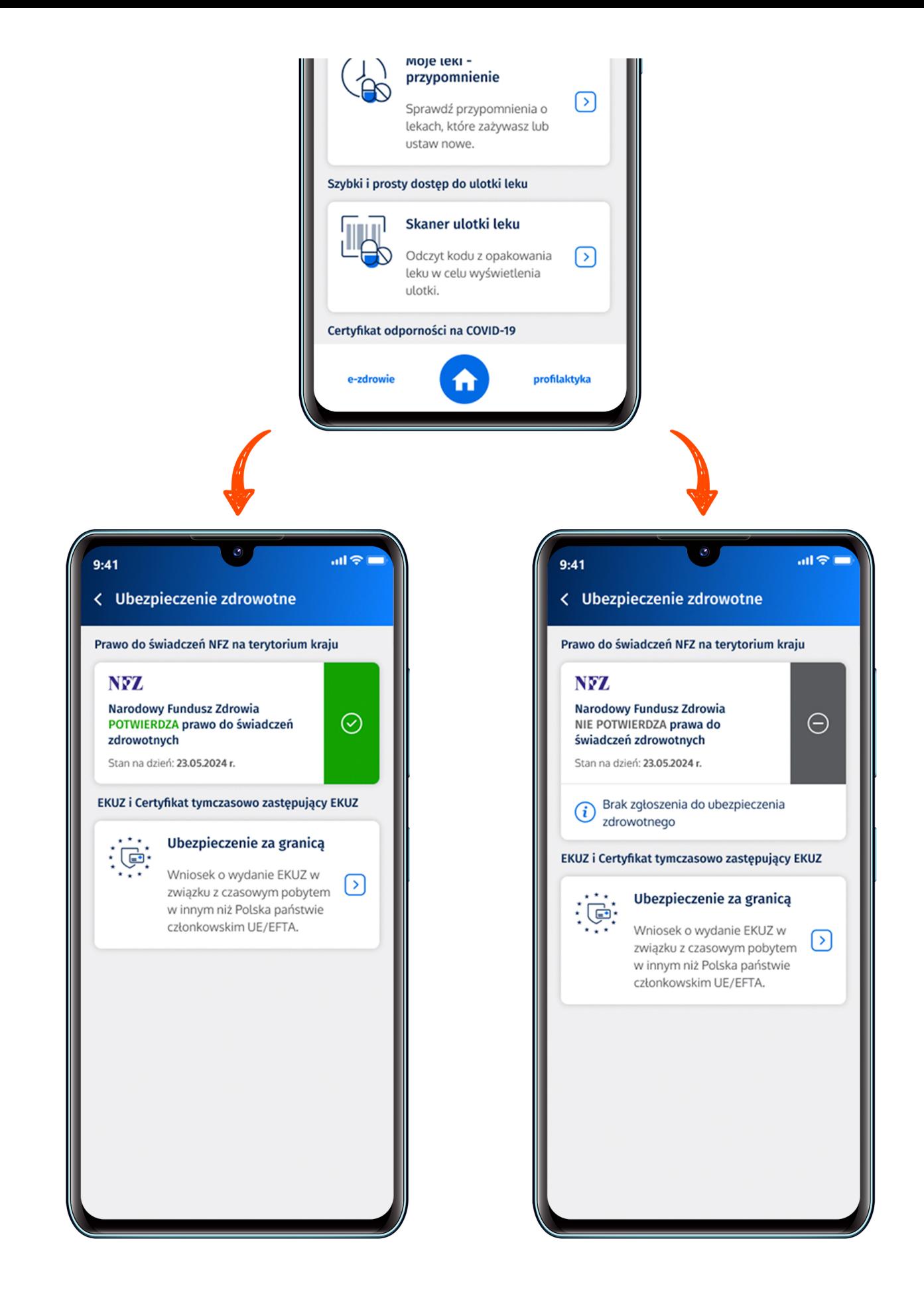

Jeśli system nie potwierdza Twojego ubezpieczenia, zobaczysz też wyjaśnienie dodatkowe (znaczek "i" w kółeczku).

## Co zrobić, gdy system nie potwierdza ubezpieczenia

Oto, co możesz zrobić, gdy system nie potwierdza ubezpieczenia (Twojego lub Twojej rodziny).

### **Złóż pisemne oświadczenie**

Jeśli przysługuje Ci prawo do świadczeń, potwierdź to pisemnym oświadczeniem. To wystarczy, aby lekarz przyjął Cię w ramach ubezpieczenia.

Za osobę niepełnoletnią oświadczenie podpisuje opiekun.

#### **[Oświadczenie](https://www.nfz.gov.pl/gfx/nfz/userfiles/_public/dla_pacjenta/e-wus/oswiadczenie_1_2015.pdf) pacjenta**

**[Oświadczenie](https://www.nfz.gov.pl/gfx/nfz/userfiles/_public/dla_pacjenta/e-wus/oswiadczenie_2_2015.pdf) opiekuna**

### **Przedstaw dokument potwierdzający ubezpieczenie**

Pokaż dokument potwierdzający Twoje prawo do świadczeń, np. legitymację emeryta-rencisty, zaświadczenie od pracodawcy lub aktualne zgłoszenie do ubezpieczenia zdrowotnego.

## **Wyjaśnij swoją sytuację**

Potwierdź u swojego pracodawcy, że objął Cię ubezpieczeniem i że odprowadza za Ciebie składkę zdrowotną. A także – że Twoja rodzina (np. mąż, żona, dzieci) jest zgłoszona do ubezpieczenia. Przekaż te informacje do swojego oddziału NFZ.

Dane kontaktowe oddziałów [wojewódzkich](https://www.nfz.gov.pl/kontakt/oddzialy-nfz/) NFZ  $\square$ 

## Przeczytaj też

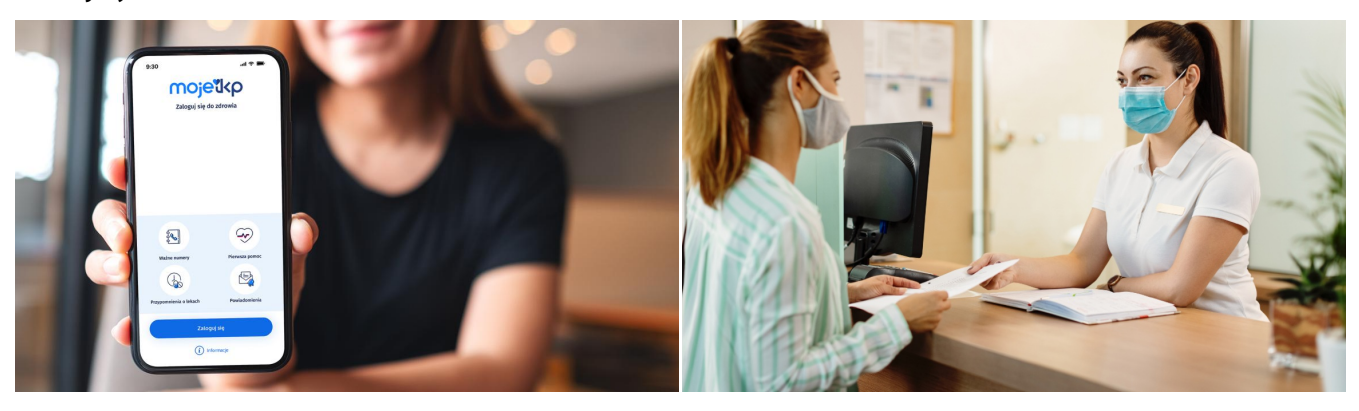

Poznaj [mojeIKP](http://pacjent.gov.pl/internetowe-konto-pacjenta/poznaj-mojeikp)

Sprawdź wszystkie nowe funkcje aplikacji mojeIKP

Gdy system nie [potwierdza](http://pacjent.gov.pl/aktualnosc/gdy-system-nie-potwierdza-twojego-prawa-do-swiadczen) Twojego prawa do świadczeń

Możesz znaleźć się w sytuacji, gdy w przychodni system nie potwierdza Twojego aktualnego prawa do świadczeń medycznych

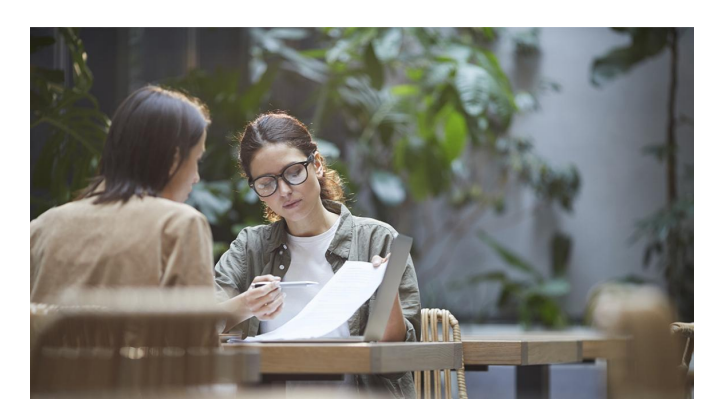

## [Sprawdź](http://pacjent.gov.pl/aktualnosc/sprawdz-swoje-skladki) swoje składki

Czy Twój pracodawca płaci za Ciebie ubezpieczenie zdrowotne? Ławo to sprawdzisz na Internetowym Koncie Pacjenta

Wygenerowano: 22.12.2024 r. 03:16:44

**Nie daj się zaskoczyć, sprawdź swoje [ubezpieczenie](http://pacjent.gov.pl/print/pdf/node/5256)**